#### MRTG / RRDTool

Network Management Workshop

#### June 2009 Papeete, French Polynesia

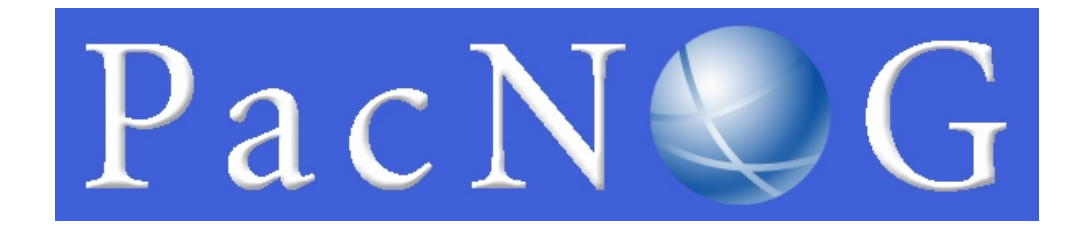

## MRTG…

- The Multi Router Traffic Grapher (MRTG) is a tool to monitor the traffic load on network-links. MRTG generates HTML pages containing PNG images which provide an almost live visual representation of this traffic. Check http://oss.oetiker.ch/mrtg/ to see what it does.
- MRTG has been the most common network traffic measurement tool for all Service Providers
- MRTG uses simple SNMP queries on a regular interval to generate graphs

## MRTG…

- External readers for MRTG graphs can create other interpretation of data.
- MRTG software can be used not only to measure network traffic on interfaces, but also build graphs of anything that has an equivalent SNMP MIB - like CPU load, Disk availability, Temperature, etc...
- Data sources can be anything that provides a counter or gauge value – not necessarily SNMP.
	- For example, graphing round trip times
- MRTG can be extended to work with RRDTool

#### MRTG - Issues

- MRTG generates each graph (what if you have hundreds of graphs!) every 5 minutes, creating a lot of overhead.
- It also has very few customizable graphing options.
- Disk space is always an issue.
- MRTG management itself can be tedious work.

# Running MRTG

- Get the required packages
- Compile and install the packages
- Make cfg files for router interfaces with cfgmaker
- Create html pages from the cfg files with indexmaker
- Trigger MRTG periodically from Cron or run it in daemon mode

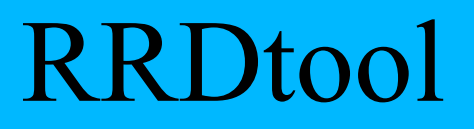

- Round Robin Database for time series data storage
- Command line based
- From the author of MRTG
- Made to be faster and more flexible
- Includes CGI and Graphing tools, plus APIs
- Solves the Historical Trends and Simple Interface problems

#### Define Data Sources (Inputs)

- DS:speed:COUNTER:600:U:U
- DS:fuel:GAUGE:600:U:U
	- $DS = Data Source$
	- speed, fuel  $=$  "variable" names
	- COUNTER,  $GAUGE = variable type$
	- $\bullet$  600 = heart beat UNKNOWN returned for interval if nothing received after this amount of time
	- $\bullet$  U:U = limits on minimum and maximum variable values (U means unknown and any value is permitted)

#### Define Archives (Outputs)

- RRA:AVERAGE:0.5:1:24
- RRA:AVERAGE:0.5:6:10
	- $RRA =$  Round Robin Archive
	- $\bullet$  AVERAGE = consolidation function
	- $0.5 =$  up to 50% of consolidated points may be UNKNOWN
	- $\bullet$  1:24 = this RRA keeps each sample (average over one 5 minute primary sample), 24 times (which is 2 hours worth)
	- $\bullet$  6:10 = one RRA keeps an average over every six 5 minute primary samples (30 minutes), 10 times (which is 5 hours worth)
- **Clear as mud!**
	- all depends on original step size which defaults to 5 minutes

#### RRDtool Database Format

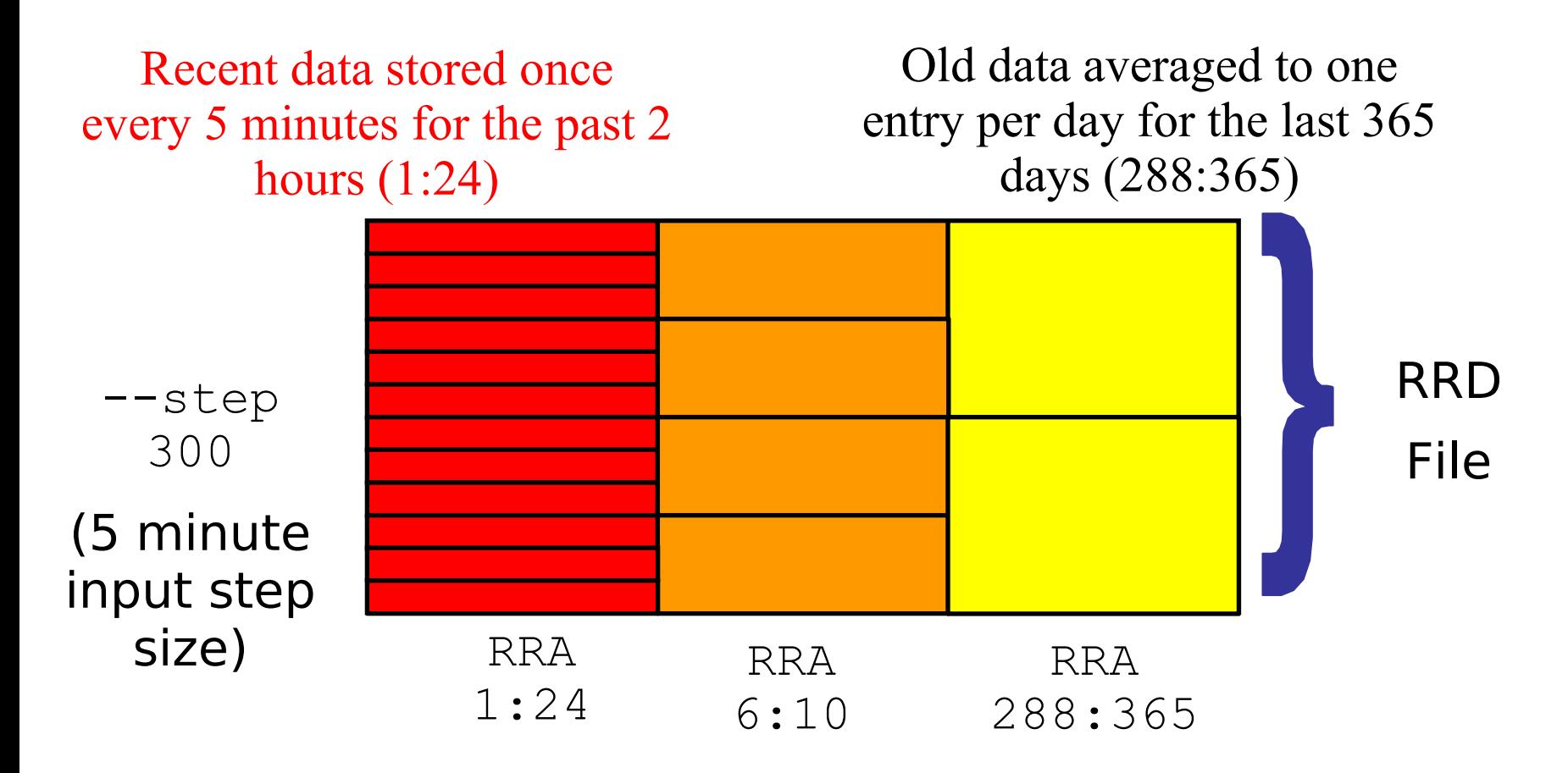

Medium length data averaged to one entry per half hour for the last 5 hours (6:10)

### Isn't it simple ?!

- rrdtool create /var/nagios/rrd/host0 load.rrd -s 600 DS:1MIN-Load:GAUGE:1200:0:100 DS:5MIN-Load:GAUGE:1200:0:100 DS:15MIN-Load:GAUGE:1200:0:100 RRA:AVERAGE:0.5:1:50400 RRA:AVERAGE:0.5:60:43800
- rrdtool create /var/nagios/rrd/host0 disk usage.rrd -s 600 DS:root:GAUGE:1200:0:U DS:home:GAUGE:1200:0:U DS:usr:GAUGE:1200:0:U DS:var:GAUGE:1200:0:U RRA:AVERAGE:0.5:1:50400 RRA:AVERAGE:0.5:60:43800
- rrdtool create /var/nagios/rrd/apricot-INTL\_Ping.rrd -s 300 DS:ping:GAUGE:600:0:U RRA:AVERAGE:0.5:1:50400 RRA:AVERAGE:0.5:60:43800
- rrdtool create /var/nagios/rrd/host0 total.rrd -s 300 DS:IN:COUNTER:1200:0:U DS:OUT:COUNTER:600:0:U RRA:AVERAGE:0.5:1:50400 RRA:AVERAGE:0.5:60:43800

#### Ping Latency Graph Created by APAN from RRD Database

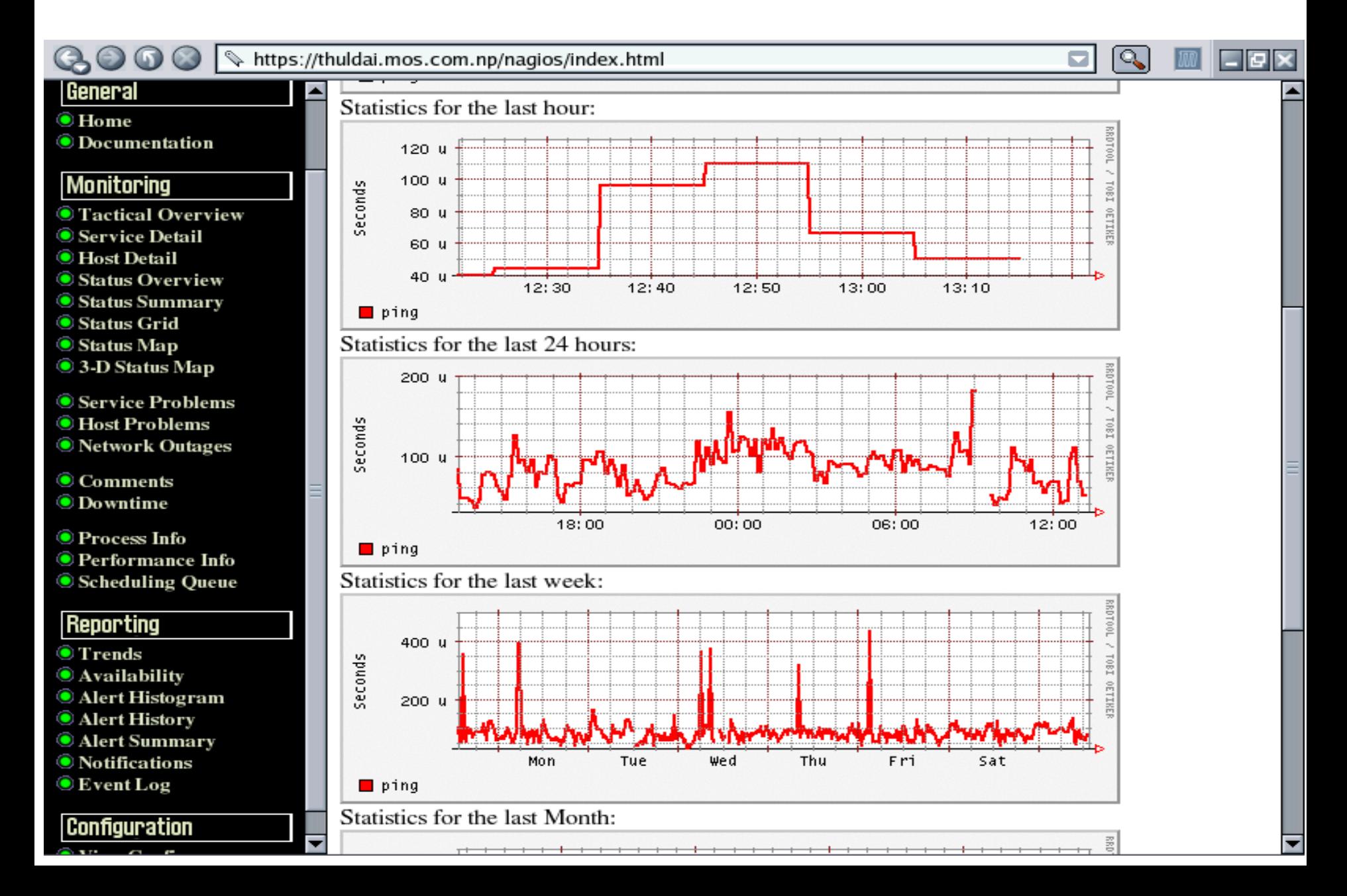

#### Labs

## MRTG

- In Ubuntu / Debian
	- apt-get install mrtg
	- Configuration
		- /etc/mrtg/<device.mrtg>
		- Global directory : /var/www/mrtg/
		- Run MRTG against the configuration file from cron.

## cfgmaker

- Uses snmpwalk and creates a mrtg configuration file
- /usr/bin/cfgmaker --output=/etc/mrtg/router.mrtg --global 'workdir: /var/www/mrtg' --global 'options[\_]: growright,bits' pacn0g2k9@192.168.1.22x

#### sample

#Title[leased]: a 128K leased line #PageTop[leased]: <H1>Our 128K link to the outside world</H1> #Target[leased]: 1:public@router.localnet #MaxBytes[leased]: 16000

## Creating HTML with indexmaker

• /usr/bin/indexmaker --output=/var/www/mrtg/device.html /etc/mrtg/device.mrtg

If your mrtg configuration file is well commented, the html is nice and detailed.

#### Lab instructions

• Separate paper

## RRDTool

- # apt-get install rrdtool
- # apt-get install librrdp-perl
- # apt-get install librrds-perl
- Add in your MRTG Configuration file – /etc/mrtg/router.mrtg
- LogFormat: rrdtool
- Run mrtg
- Go see in /var/www/mrtg